### **Tools for Creating Internet-Drafts**

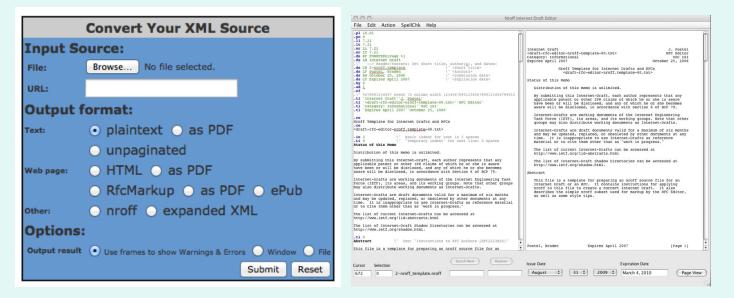

1 November 2015 Yokohama

### This tutorial

- 1. The options
- 2. NroffEdit overview & demo
- 3. xml2rfc overview & demo
- 4. Brief intros to kramdown-rfc2629 and lyx2rfc
- 5. Questions

# Start of the Document Life Cycle: Time to Choose an Authoring Tool

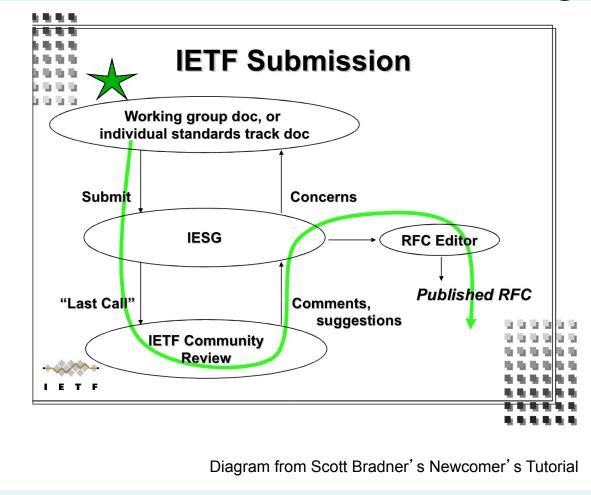

# The options

|                         | NroffEdit                        | xml2rfc                                                                                   | Word template                                                         |  |
|-------------------------|----------------------------------|-------------------------------------------------------------------------------------------|-----------------------------------------------------------------------|--|
| Source file             | nroff                            | XML                                                                                       | .doc or .docx                                                         |  |
| Documentation           | http://aaa-sec.com/<br>nroffedit | http://xml2rfc.ietf.org                                                                   | RFC 5385                                                              |  |
| Run locally             | Yes                              | Yes or online                                                                             | Yes                                                                   |  |
| Template for I-D        | Yes<br>(auto updated)            | Yes<br>(multiple)                                                                         | Yes                                                                   |  |
| Easy reference creation | Yes<br>(for RFCs)                | Yes<br>(for RFCs, I-Ds, and more)                                                         | No                                                                    |  |
| Automatic TOC           | Yes                              | Yes                                                                                       | Yes                                                                   |  |
| In brief                | Edit within this application.    | Edit in your editor, then run this converter. (Note: the v2 GUI is a lightweight editor.) | Edit in Word with specific config and template, then run Perl script. |  |

# More options

|                         | kramdown-rfc2629                                                                               | lyx2rfc                                                                                                    | pandoc2rfc                                                                                        |  |
|-------------------------|------------------------------------------------------------------------------------------------|----------------------------------------------------------------------------------------------------|---------------------------------------------------------------------------------------------------|--|
| Source file             | .mkd                                                                                           | .lyx                                                                                                    | .mkd and .xml                                                                                     |  |
| Documentation           | https://github.com/cabo/<br>kramdown-rfc2629<br>see also: IETF 92 tutorial                     | https://github.com/<br>nicowilliams/lyx2rfc                                                                   | https://github.com/miekg/<br>pandoc2rfc<br>RFC 7328                                               |  |
| Run locally             | Yes                                                                                            | Yes                                                                                                    | Yes                                                                                               |  |
| Template for I-D        | Yes                                                                                            | Yes                                                                                                    | Yes                                                                                               |  |
| Easy reference creation | Yes                                                                                            | Yes<br>(same as xml2rfc)                                                                                      | Yes<br>(same as xml2rfc)                                                                          |  |
| Automatic TOC           | Yes                                                                                            | Yes                                                                                                    | Yes                                                                                               |  |
| In brief                | Edit using markdown and YAML, then run this converter to get an XML file for input to xml2rfc. | Edit in LyX with specific config, then run this converter (which uses lyx, DocBook SGML, Saxon, and xml2rfc). | Edit in your editor,<br>then run this converter<br>(which uses pandoc,<br>xsltproc, and xml2rfc). |  |

### What is NroffEdit?

It's a WYSIWYG editor for writing and editing Internet-Drafts.

- Provides a side-by-side view of nroff source and text output.
- Is available for download http://aaa-sec.com/nroffedit/
- Includes various features such as spellcheck and a template when starting an I-D.

### Why use NroffEdit?

#### This tool:

- creates an Internet-Draft in the proper format
- has a pre-loaded template
- includes an auto-generated table of contents
- generates references from rfc-ref.txt
- is straightfoward

#### You will have a source file that:

the RFC Editor can edit

### Quick-Start Guide

- Download and install the tool.
   (Latest version: 2.08)
- Select File > New Draft from Template.
- Build reference list (automatically pulls entries from https://rfc-editor.org/in-notes/rfc-ref.txt)

### **Templates**

- Pre-loaded with a template, which is automatically updated. The latest version can be downloaded:
  - http://aaa-sec.com/pub/NroffEdit/empty.nroff
- Other template available from the RFC Editor:
  - https://www.rfc-editor.org/materials/3-nroff.template

### nroff Basics

#### Indentation

- **.in x** Set indent to x spaces from left column.
- .ti x Next line has a temporary indent of x spaces, then back to normal indent.

#### Text Wrapping

- .fi Fill subsequent lines until page width.
- .nf No fill. Subsequent output lines are neither filled nor adjusted. Input text lines are copied directly to output lines without regard for the current line length.
- .br Line break.

#### Page breaks

- .bp Break page.
- **.ne x** Keep next x lines on same page.

For more: go to Help > Supported Features and the template

### **Automated Table of Contents**

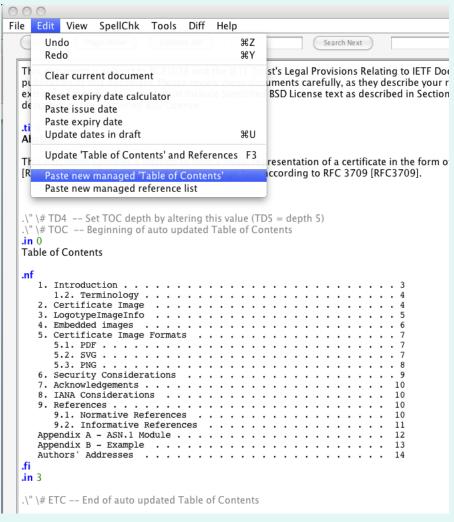

# Inserting References

#### For RFCs:

Select "Paste new managed reference list" from the Edit menu. Enter RFC numbers and optional labels.

.\" \# [RFC]nnnn[;label], ... , [RFC]nnnn[;label]

.\" \# 2119;KEYWORDS, 5996;IKEv2

#### For I-Ds and other documents:

Copy & paste from other I-Ds, or type from scratch. Use .ti 3 before each entry.

# Managed reference list

```
.ti 0
5 References
.ti 0
5.1 Normative References
.\" \# REF -- Managed reference list. Syntax: [RFC]nnnn[;Label], ... ,[RFC]nnnn[;Label]
.\" \# 2119;KEYWORDS, 1776, 1924, RFC1925;TRUTHS, 1926, 1927
[KEYWORDS] Bradner, S., "Key words for use in RFCs to Indicate Requirement Levels", BCP
14, RFC 2119, March 1997.
.ti 3
[RFC1776] Crocker, S., "The Address is the Message", RFC 1776, April 1 1995.
.ti 3
[RFC1924] Elz, R., "A Compact Representation of IPv6 Addresses", RFC 1924, April 1 1996.
.ti 3
[TRUTHS]
          Callon, R., "The Twelve Networking Truths", RFC 1925, April 1 1996.
.ti 3
[RFC1926] Eriksson, J., "An Experimental Encapsulation of IP Datagrams on Top of ATM",
RFC 1926, April 1 1996.
[RFC1927] Rogers, C., "Suggested Additional MIME Types for Associating Documents", RFC
1927, April 1 1996.
```

# Editing an existing I-D

- Convert existing draft from text to nroff
- Update dates, author list, etc.
- Invoke managed table of contents
- Invoke managed reference lists
- Integration with IETF tools diff service to view changes made since previous draft
- Publish URL to diff for wider review

# Automated diff generation

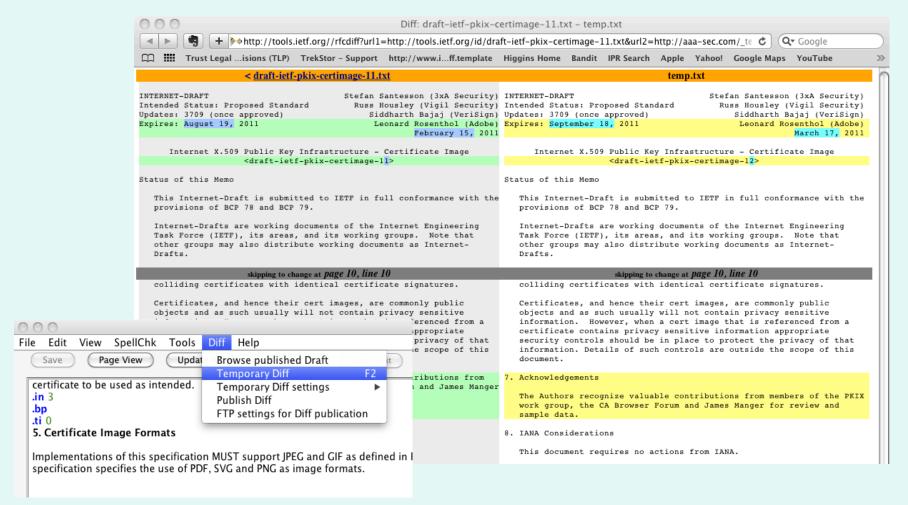

### There's lots more functionality.

- Spell check
- Expiration calculator
- Page View
- Selectable fonts
- Styled output and warning if lines exceed 72 characters
- Automated check for updates (NroffEdit, the template, and the RFC citation library)

#### For more information:

http://aaa-sec.com/nroffedit/nroffedit/faqbugs.html

### Demo

- 1. nroff to text
- 2. text to nroff

### What is xml2rfc?

#### A tool that:

- Converts an XML source file into a text, HTML, nroff, unpaginated text, or expanded XML file.
- Creates a document in the format of an Internet-Draft (or RFC).
- Is available from <a href="http://xml2rfc.ietf.org">http://xml2rfc.ietf.org</a> as a web-based service or for download.

# Why use xml2rfc?

#### This tool:

- creates an Internet-Draft in the proper format
- inserts boilerplate text
- formats reference entries
- outputs various formats including HTML and PDF

#### You will have a source file that:

- can be used to exchange comments with coauthors
- can be used for metadata extraction
- the RFC Editor can edit

There will be xml2rfc v3 in the future!
see draft-hoffman-xmlrfc and the Future Format FAQ
<a href="https://www.rfc-editor.org/rse/format-faq/">https://www.rfc-editor.org/rse/format-faq/</a>

### About xml2rfc v2

- The tool has been rewritten from scratch and is on the main page: <a href="http://xml2rfc.ietf.org">http://xml2rfc.ietf.org</a>
- It is stricter than v1 (more on this later)
- Start with a template
- Send questions to xml2rfc@ietf.org
- Report bugs on <a href="http://trac.tools.ietf.org/tools/xml2rfc/trac/">http://trac.tools.ietf.org/tools/xml2rfc/trac/</a>

# Initial Setup: Choices

- Use the tool on the web or install it locally.
- Use the citation libraries online or maintain a local copy.
- Edit in your favorite editor or use an XML editor such as XMLmind.

### Quick-Start Guide

- Use the tool online.
- Use the citation libraries online.
- Use your favorite text editor and edit raw XML.
- Start with a template.

### **Templates**

- Available here: http://tools.ietf.org/tools/templates
- Recommend starting with:
  - For a generic draft:
     draft-davies-template-bare.xml
  - For a draft containing a MIB:
     mib-doc-template-xml.txt

# Other Options for Creating an XML File

xml2rfc I-D Creation Wizard

http://xml2rfc.ietf.org/xml2rfc-wizard/

- As mentioned, kramdown-rfc2629 or pandoc2rfc lets you use markdown to create an XML file
- As mentioned, lyx2rfc lets you use LyX to create an XML file

- Elements are nested
- Matching start and end tags (or simply an empty tag, e.g., <organization />)
- Attributes have quoted values
- Case-sensitive

<author initials="J." surname="Joyce">

- Use &It; for < and &amp; for &</li>
- See "XML basics" for more details

http://xml2rfc.ietf.org/authoring/draft-mrose-writing-rfcs.html#xml\_basics

### Overall Document Structure

```
<rfc>
   front
       author
       abstract
   middle
                             See the DTD for details!
       section
           t, list, figure
   back
       references
</rfc>
```

# Creating an Internet-Draft

- Make an author element for yourself
- <t> tags around paragraphs
- <figure><artwork> around figures
- Enter references as
   <xref target="RFCXXXX" />
- Use citation libraries for references

# Setting the ipr attribute

The transition to the current copyright (<a href="http://trustee.ietf.org/license-info/">http://trustee.ietf.org/license-info/</a>) led to additional options for the ipr attribute.

```
<rfc category="info" docName="draft-example-00"
ipr="trust200902">
```

- trust200902 \*commonly used
- noModificationTrust200902
- noDerivativesTrust200902
- pre5378Trust200902 \*used to add 6.c.iii paragraph

See the IETF Trust Copyright FAQ for further information:

http://trustee.ietf.org/docs/Copyright-FAQ-2010-6-22.pdf

### **Author Info**

Template for author info block:

```
<author initials="" surname="" fullname="" role="" >
   <organization></organization>
     <address>
      <postal>
        <street></street>
        <city></city>
        <country></country>
      </postal>
      <phone></phone>
      <email></email>
      <uri></uri>
     </address>
</author>
```

# **Using Lists**

```
Use the style attribute of the list element:
  style="empty": simply indents list items. (default)
  style="numbers": 1., 2., 3.
  style="letters": a., b., c.
  style="symbols": bulleted with o, o, o
       nested lists are bulleted with *, then +
       You can control this with PI <?rfc text-list-symbols="o*+-"?>
  style="hanging": for text idented under a term
              (using hangText attribute of <t> tag)
  style="format %d": for customized lists
```

### **Customized Lists**

```
(1)
(2)
    is < list style="format (%d)">
(3)
(a)
(b) is style="format (%c)">
(c)
REQ1:
REQ2: is < list style="format REQ%d:">
REQ3:
```

### What is CDATA for?

A CDATA block is left alone by xml2rfc. It does not try to parse XML inside of a CDATA block. (For example, if a figure contains "<", you don't have to use &It;) It is useful for including XML examples in the document.

<figure><artwork><![CDATA[

Here is a figure that mentions XML elements such as <xref>.

]]></artwork></figure>

# Citing References

All are cited textually in the same way: using xref elements with the target set to the anchor of the reference element, e.g.,

**XML** 

<xref target="RFC2119" />

<xref target="I-D.ietf-roll-of0"/>

<xref target="IEEE.802-11H.2003"/>

text

[RFC2119]

[I-D.ietf-roll-of0]

[IEEE.802-11H.2003]

# Inserting References

#### Use the citation libraries!

(available from <a href="http://xml2rfc.ietf.org">http://xml2rfc.ietf.org</a>)

| citation<br>library | retrieve entire directory as a file | retrieve entire directory using wget -r -l 1 -A .xml -nd -nc                            | rss<br>feed    | rsync |
|---------------------|-------------------------------------|-----------------------------------------------------------------------------------------|----------------|-------|
| RFC                 | <u>zip</u> or <u>tgz</u>            | http://www.rfc-editor.org/refs/bibxml/ or<br>http://xml2rfc.ietf.org/public/rfc/bibxml/ | <u>rss 1.0</u> | yes   |
| Internet-Draft      | <u>zip</u> or <u>tgz</u>            | http://xml2rfc.ietf.org/public/rfc/bibxml3/                                             | <u>rss 1.0</u> | yes   |
| W3C                 | <u>zip</u> or <u>tgz</u>            | http://xml2rfc.ietf.org/public/rfc/bibxml4/                                             | <u>rss 1.0</u> | yes   |
| JSF                 | <u>zip</u> or <u>tgz</u>            | http://www.xmpp.org/extensions/refs/                                                    | rss 0.92       | no    |
| 3GPP                | <u>zip</u> or <u>tgz</u>            | http://xml2rfc.ietf.org/public/rfc/bibxml5/                                             | <u>rss 1.0</u> | yes   |
| Miscellaneous       | <u>zip</u> or <u>tgz</u>            | http://xml2rfc.ietf.org/public/rfc/bibxml2/                                             | no             | yes   |

New! IEEE in <a href="http://xml2rfc.ietf.org/public/rfc/bibxml6">http://xml2rfc.ietf.org/public/rfc/bibxml6</a>

# Inserting References

### 3 ways to use the citation libraries

(details to follow)

- The Short Way
   Use a PI in the references section: <?rfc include="reference.RFC.2119.xml"?>
- 2. The Long Way
  Define an ENTITY at the top and use &rfc2119; in the references section.
- 3. The Really Long Way Include the complete reference element.

#### **ALL** yield the same text output.

# (1) The Short Way

Use a PI in the references section.

#### <?rfc include="reference.RFC.2119.xml"?>

⇒ [RFC2119] Bradner, S., "Key words for use in RFCs to Indicate Requirement Levels", BCP 14, RFC 2119, DOI 10.17487/RFC2119, March 1997 <a href="http://www.rfc-editor.org/info/rfc2119">http://www.rfc-editor.org/info/rfc2119</a>.

#### <?rfc include="reference.l-D.ietf-rtcweb-overview.xml"?>

→ [I-D.ietf-rtcweb-overview]

Alvestrand, H., "Overview: Real Time Protocols for Browser-based Applications", draft-ietf-rtcweb-overview-14 (work in progress),

June 2015.

#### <?rfc include="reference.IEEE.802.1Q\_2012.xml"?>

→ [IEEE.802.1Q 2012]

IEEE, "IEEE Standard for Local and metropolitan area networks—Media Access Control (MAC) Bridges and Virtual Bridges", IEEE 802.1Q-2012, DOI 10.1109/ieeestd.2012.6606799, September 2013, <a href="http://ieeexplore.ieee.org/servlet/opac?punumber=6606797">http://ieeexplore.ieee.org/servlet/opac?punumber=6606797</a>.

# (2) The Long Way

Define an ENTITY inside the DOCTYPE reference at the top.

# (3) The Really Long Way

Include the complete reference element.

```
<reference anchor='RFC2119'>
 <front>
  <title>Key words for use in RFCs to Indicate Requirement Levels</title>
  <author initials='S.' surname='Bradner' fullname='Scott Bradner'>
   <organization />
 </author>
  <date year='1997' month='March' />
 <abstract>
   [snip]
  </abstract>
 </front>
 <seriesInfo name='BCP' value='14' />
 <seriesInfo name='RFC' value='2119' />
 <seriesInfo name='DOI' value='10.17487/RFC2119' />
</reference>
```

#### A Reference from Scratch

Note: It's preferable that you use the citation libraries esp. for RFCs and Internet-Drafts.

# Reference Tags

- How to get numbered refs instead of symbolic (e.g., [1] instead of [RFC2119]): Use the PI <?rfc symrefs="no"?> (Note: "yes" is the default.)
- How to get names instead of RFC numbers (e.g, [IKEv2] instead of [RFC5996]):

Insert the complete reference element and change the anchor attribute.

```
<reference anchor="IKEv2">
```

Also, update any corresponding xref targets.

## Inserting a table

The texttable element contains ttcol elements to define the columns and c elements to hold the contents of each cell.

```
<texttable anchor="table_ex" title="IETF Meetings in 2005"><ttcol align="center">IETF #</ttcol></ttcol align="center"># of Attendees</ttcol><tcol align="center"># of Attendees<c>62</c><<math downward</math downward</math downward
```

#### yields:

(figure/artwork elements are another option.)

| IETF # | City                 | # of Attendees |
|--------|----------------------|----------------|
| 62     | Minneapolis          | 1133           |
| 63     | <br>  Paris          | 1450           |
| 64     | <br>  Vancouver<br>+ | 1240           |

Data from http://www.ietf.org/meeting/past.html

Table 1: IETF Meetings in 2005

#### Dos and Don'ts

Do use xref for references.

- Don't hard-code your references.
- Do use xref for section cross-references.
- Don't hard-code a section number (to refer within a document).
- Do use list elements for lists.
- Don't insert a list as a figure.

# Common errors when using xml2rfc v2

#### **Error**

<list> is not nested in <t>

Message:

Element section content does not follow the DTD, expecting ((t | figure | texttable | iref)\*, section\*), got (t t list t t)

#### **Solution**

Add <t> around each <list>

(or simply leave the preceding <t> open before a <list> and add a <t> after the <list>)

#### Ampersand encountered.

Message:

xmlParseEntityRef: no name

Replace & with & amp;

## Put your XML file to work

- Share comments/edits with your coauthors.
- Upload it to the I-D Submission Tool when you post your draft

https://datatracker.ietf.org/submit/

- Send it to the RFC Editor if your draft is approved for publication as an RFC. (They will already have it if you uploaded it.)
- Create and read the HTML version. Check out Julian Reschke's XSLT for an alternative to xml2rfc's HTML output.

### What is Julian's rfc2629.xslt?

A set of XSLT transformations that can be used to transform RFC2629-compliant XML to various output formats, such as HTML and PDF.

#### **Documentation:**

http://greenbytes.de/tech/webdav/rfc2629xslt/rfc2629xslt.html

No conversion required - just open the XML file in the browser.

# If submitting your XML file to the RFC Editor

 If you used multiple files, consolidate your XML source into one file.

(For example, if you used a local citation library, insert the files.)

- Run the file using xml2rfc as available online. Make sure it creates a text file.
- If using PIs that are local or specific to alternate XML converters, please note they will be ignored by xml2rfc.

### How do I control whitespace?

(a.k.a. How do I get blank lines between list items?)

Use the PIs compact and subcompact. We recommend compact="yes" and subcompact="no".

- compact="yes" will not start each main section on a new page.
- subcompact="no" will put one blank line between list items.
- This should minimize the need for vspace.

# There's lots more functionality. For more information:

**DOWNLOAD** version 2:

http://svn.tools.ietf.org/svn/tools/xml2rfc

HOW TO (a.k.a. unofficial successor to RFC 2629):

<a href="http://xml2rfc.ietf.org/authoring/draft-mrose-writing-rfcs.html">http://xml2rfc.ietf.org/authoring/draft-mrose-writing-rfcs.html</a>

contains the DTD and descriptions of elements and attributes

README: <a href="http://xml2rfc.ietf.org/authoring/README.html">http://xml2rfc.ietf.org/authoring/README.html</a> contains full list of processing instructions (PIs)

xml2rfc FAQ: <a href="http://xml2rfc.ietf.org/xml2rfcFAQ.html">http://xml2rfc.ietf.org/xml2rfcFAQ.html</a>

### xml2rfc Demos

1. Classic: editing in your favorite editor and converting via the web page

2. I-D Creation Wizard

http://xml2rfc.ietf.org/xml2rfc-wizard/

3. rfc2629.xslt and Firefox

### kramdown-rfc2629

Write your I-D in markdown and a bit of YAML, then convert it to XML. Then run xml2rfc on that XML.

kramdown-rfc2629 mydraft.mkd > mydraft.xml
xml2rfc mydraft.xml

## Why kramdown-rfc2629

- As Carsten wrote: distraction-free writing so you can focus on the content
- More info: tutorial from IETF 92

http://slides.rfc.space

### Quick-Start Guide

```
gem install kramdown-rfc2629 pip install xml2rfc
```

Use your favorite editor or a markdown editor such as MacDown or MarkdownPad

#### kramdown basics

```
# section head
## subsection head
### subsubsection head
* bulleted list item
1. ordered list item
colA colB
cellA1 | cellB1 |
~~~~
code block (or just indent by \geq 4)
How to cite ABNF {{RFC5234}}
```

#### References & more

References are in YAML

normative:

RFC5234:

- See <a href="https://github.com/cabo/kramdown-rfc2629">https://github.com/cabo/kramdown-rfc2629</a>
   or the tutorial slides
- In progress: a web-accessible side-by-side converter

https://github.com/draftr-js/draftr-js.github.io

# Lyx2RFC

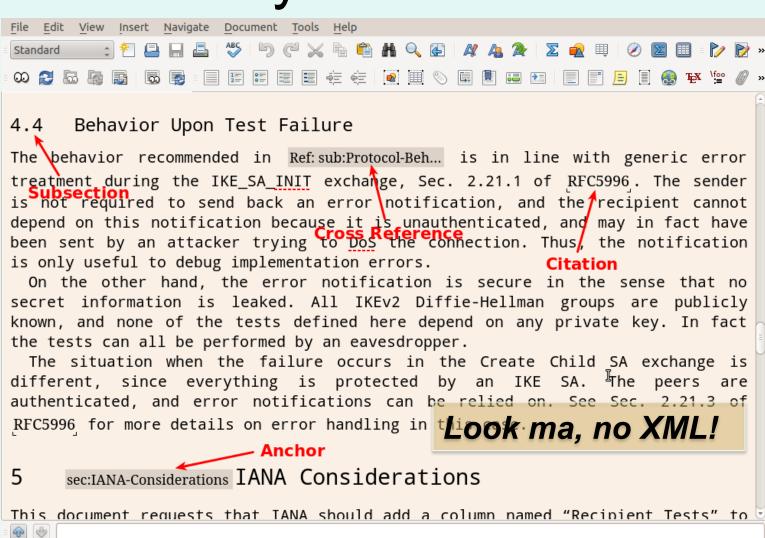

1 November 2015

Tools for Creating I-Ds

55

## Why Lyx2RFC

- LyX is a popular wysiwyg editor, available on Windows, Mac, and Linux
  - Mostly used in academia
  - Free, stable, easy to use
- A complete I-D can be written with no XML
  - Native section numbers, native bullets, native references, native tables and more
  - No XML for I-D and RFC references, can embed XML references for other documents
- Generates HTML, plain text, and XML for xml2rfc
- Includes a sample draft and a User's Guide
- Both local and online conversion

# Beyond creating I-Ds, lots of useful links on tools.ietf.org

#### **Prepare documents**

- xml2rfc, NroffEdit, Word template
- I-D nits

#### Search and view documents

- HTMLized documents
- Retrieve from search bar (IETF Doc Fetch)
- Diff tool options

#### Be aware and communicate

- Daily Dose
- WG wikis
- Email aliases

#### Find Atom and RSS feeds

http://trac.tools.ietf.org/group/tools/trac/wiki/AtomFeeds

#### Follow an IETF meeting

- Agendas
- Apps
- Tarballs of WG drafts

#### **Check formal languages**

Where to find ABNF parsers, MIB review tools

# Questions or suggestions?

#### xml2rfc mailing list:

https://www.ietf.org/mailman/listinfo/xml2rfc

#### **RFC Editor:**

rfc-editor@rfc-editor.org or stop by the desk this week

Please complete a short survey about this tutorial:

https://www.surveymonkey.com/r/94tools